## **Transparent Text EPS Image**

**That is a transparent EPS file on a green background. It renders poorly on LibreOffice on the screen, appearing as if it had a white background. However, it fails to render as transparent when you select Export as PDF with no special options**

*In fact the text fails to render as well so PDF Export is completely broken.*

*Tested using LibreOffice Version: 4.1.3.2 on Mavericks 10.9.0 (with MacPorts and pstoedit installed and available on the path).*

**Build ID: 70feb7d99726f064edab4605a8ab840c50ec57a**

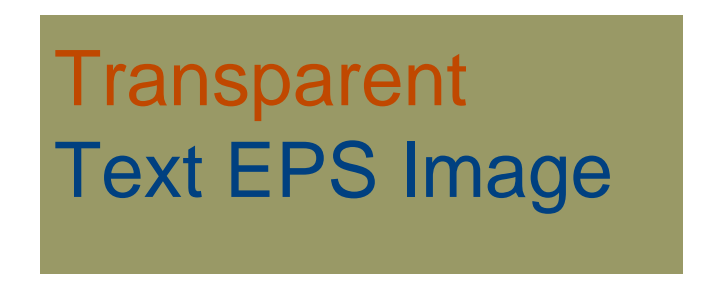

**Above is the same image rendered as SVG and imported, also configured with a green background**